# CSE 351

 $GDB + Lab 2$ 

#### Lab 2

- Already out!
- Due Friday, February 3, 2017 at 5:00pm
- Reading and understanding x86\_64 assembly
- Debugging and disassembling programs
- Today:
	- General debugging for C with GDB

#### $GD$

- GNU Debugger
- GDB is your best friend
	- start, stop, peek in, poke at your program
- Today we will be going over many of the features that will make GDB a great resource for you this quarter
- **Useful in future classes!**
	- CSE 333, CSE 451, CSE 484 etc.

#### **Breakpoints**

- In order to step through code, we need to be able to pause execution.
- GDB allows you to set breakpoints, just like when you debugged Java programs in Eclipse or jGRASP.
- **break** (**b** for short) command creates breakpoints.
- **info break** shows your breakpoints

# Stepping Through Code

**int foo() { int x,y,z;**  $x = 5;$  **y = bar(x);**  $z = y - 2;$  **return z; }**

```
int bar(int x) {
int baz(int x) {
  int a;
 a = baz(x); return a + 1;
}
```
 **return x << 1; }**

## Stepping Through Code

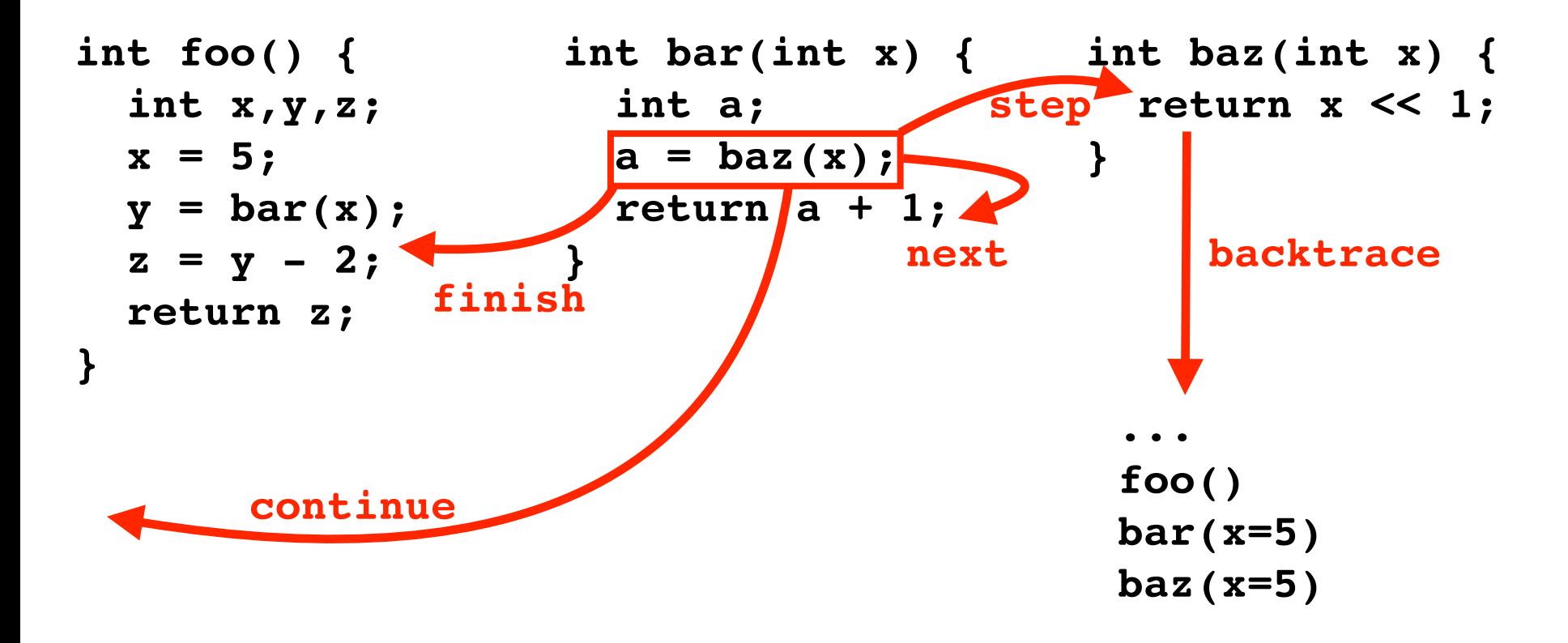

# Printing

- **print** to look at values
- **x** to examine memory
- **help x** to see how to use it
	- **help** anything else!

# Printing

How can I display something persistently? display /i \$pc (current instruction) display /x \$rax (contents of %rax in hex) display /16bd \$rdi (16 bytes of memory pointed to by %rdi as integers in decimal)

# Debugging

- GDB will stop you when you get an error • null-dereference, **1/0**
- **backtrace** (**bt**) shows how you got there
	- Viewing a backtrace can be very helpful in debugging.
- **list** shows you C code
- **disas** shows you assembly
	- **objdump** as well

## Register Conventions

- Parameters:  $\text{ord}_1$ ,  $\text{ersi}$ ,  $\text{ord}_2$ ,  $\text{srcx}$ , %r8, %r9
- Return value: %rax
- We'll see how this is used in  $phase\_1$  of the lab

# Register Conventions

• Let's say one of your functions looks like  $foo()$ 

```
 int bar = some + complex + calculation;
 int bar2 = complex_subroutine();
 return bar * bar2;
```
}

- What happens to 'bar' if it was in a register?
- Some registers are caller-saved, others calleesaved
- Why have a calling convention? Linked libraries, …

## The x86 Calling Convention

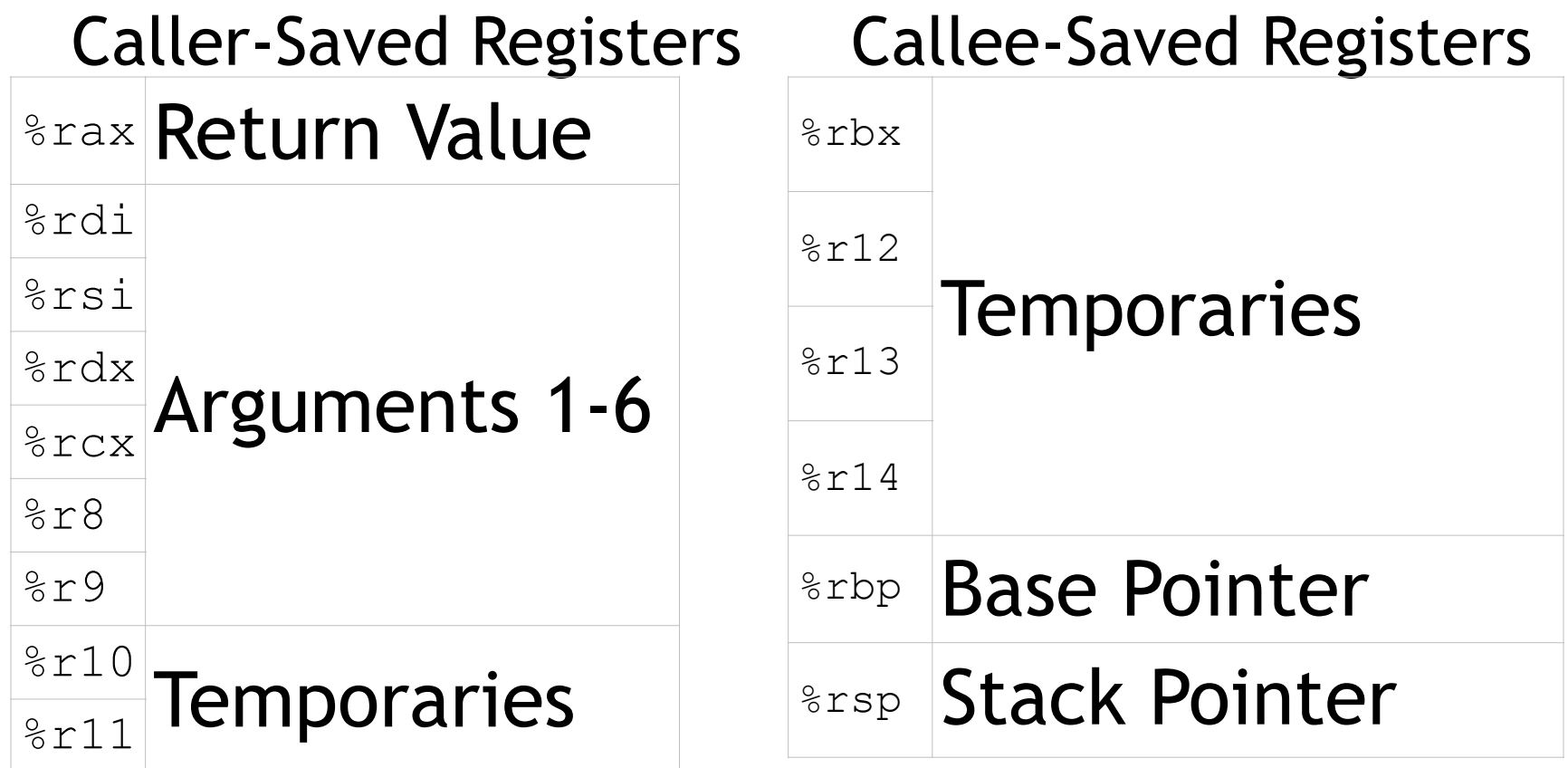

# Control Flow

- 1-bit condition code registers [CF, SF, ZF, OF]
- Set as side effect by arithmetic instructions or by cmp, test
- CF Carry Flag
	- Set if addition causes a carry out of the most significant (leftmost) bit.
- SF Sign Flag
	- Set if the result had its most significant bit set (negative in two's complement)
- ZF Zero Flag
	- Set if the result was zero
- OF Overflow Flag
	- If the addition with the sign bits off yields a result number with the sign bit on or vice versa

#### Lab 2

- Requires you to defuse "bombs" by entering a series of passcodes
	- Not real bombs/viruses/etc!
- Each passcode is validated by some function
	- You only have access to the assembly code
- It's your job to determine what passcodes will prevent the program from ever calling the explode bomb() function
- Each student has a different bomb

#### Lab 2 Files

- bomb
	- The executable bomb program
- bomb.c
	- This is the entry point for the bomb program, not including the phase\_\* functions
- defuser.txt
	- Place your passcodes here once you solve each phase, separated by newline
	- Can be passed as an argument to prevent you from entering the passcodes manually each time
	- run defuser.txt from within GDB

#### Lab 2 Notes

- The bomb uses sscanf, which parses a string into values
- Example:
- int a, b;

sscanf("123, 456", "%d, %d", &a, &b);

- The first argument is parsed according to the format string
- Specifiers like printf

# Lab 2 Tips

- Print out the disassembled phases
	- objdump -d bomb > bomb.s
	- You can then print out bomb.s
	- Mark the printouts up with notes
- Try to work backwards from the "success" case of each phase
- Remember that some addresses are pointing to strings located elsewhere in memory
	- Print them out in GDB

#### Lab 2 Phase 1